## **DEKTAK XT - MECHANICAL PROFILOMETER 3D measurement**

## **How to do a measurement**

The 3D view is an assembling of n single scans. In consequence, the first 8 steps are identical to those described in the procedure **Quick (2D) measurement**. Please refer to this document before going to the next step. In red in the following text, the different or extra steps from the **Quick (2D) measurement.**

One a first scan is done to control the localization of the scan, you go back the menu **measurement Setup / measurement options** and select the option **Map Scan** in the sub menu **Scan Type.** 

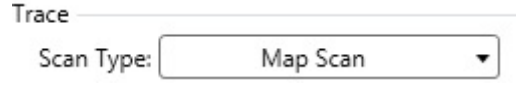

Once **Map Scan** option is activated, the menu **measurement Setup / 3D map** is available. You have to define the width of your 3D image **(Map extent),** the distance between two scans **(Map Resolution)** and the number of scans for the given width **(Number of Traces).**

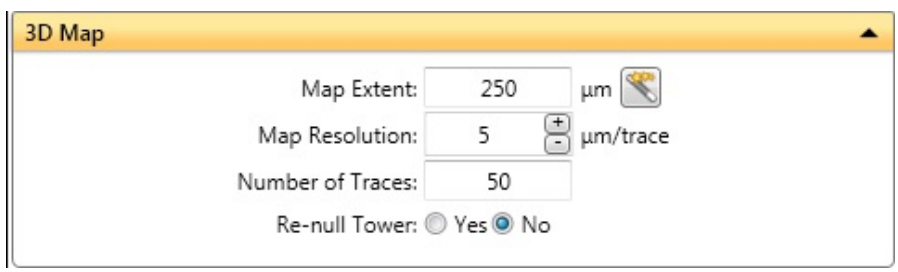

The minimum distance between to scan **(Map Resolution)** is 1.0 um. Larger the number of scans for the same width **(Map extent)**, longer the scan duration.

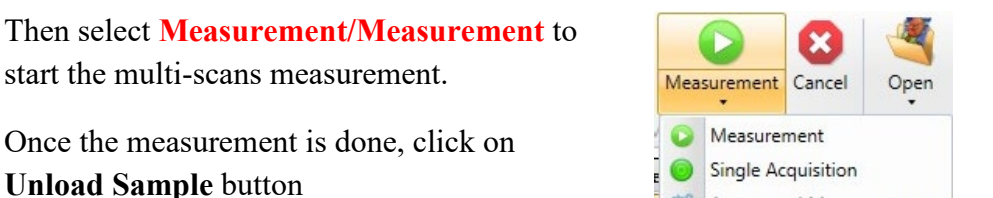

Unload

ļ

Automated Measurement

## **Example of a 3D measurement**

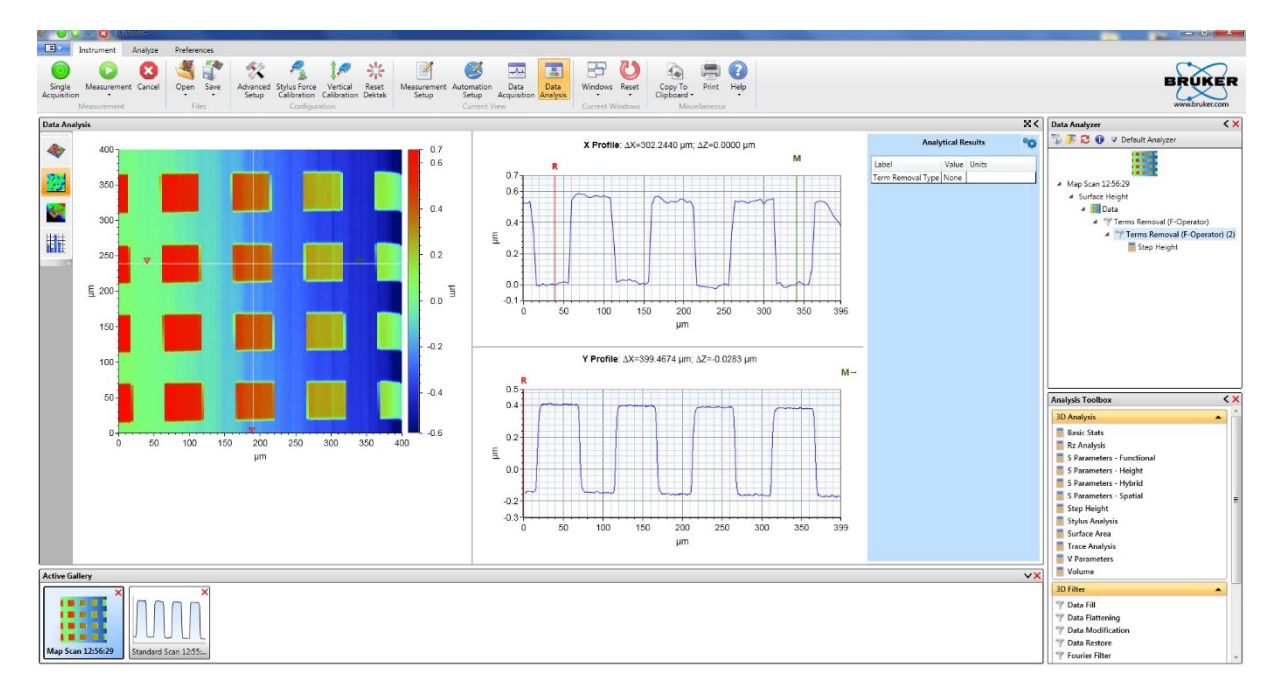